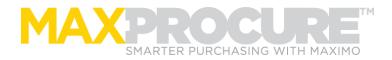

# MaxProcure<sup>™</sup> Procurement Automation for Maximo

The MaxProcure Vendor Portal<sup>™</sup> was designed from the ground up to streamline and automate the procure-to-pay process in Maximo, delivering proven significant business benefits and ROI for your organization. You can use MaxProcure for any of the following:

### Quoting:

- Enable Maximo to send out vendor quote requests automatically.
- Stop fielding and rekeying returned vendor quotes.
- Reduce your costs via competitive bidding with no extra effort.
- Know that vendors received your RFQ without having to ask them.
- Capture vendor delivery dates in Maximo.
- Get fast and accurate pricing and parts identification for your orders.

#### Ordering:

- Stop sending out POs manually via email.
- Stop having to follow up with vendors to confirm orders.
- Get vendor delivery dates so you can plan maintenance better.
- Place orders faster.

#### **Accounts Payable:**

- Stop getting invoices in email and keying them into Maximo. Get them in Maximo automatically.
- Allow vendors to include associated documents to support their invoice and have a record of these on your Maximo invoice.
- Give your vendors an easy way to see all of the invoices you have in Maximo for their PO along with current status, so they stop asking you for updates.

# MaxProcure Vendor Portal Data Flows

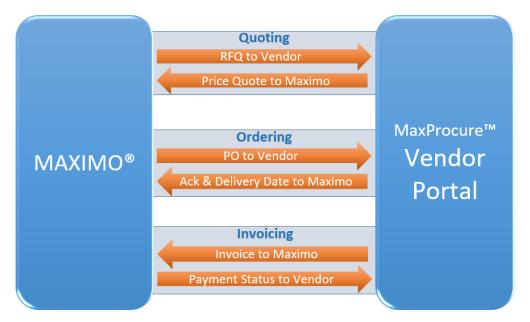

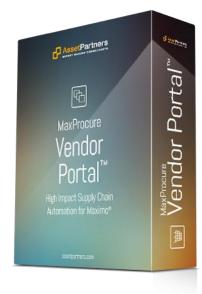

<sup>© 2022</sup> Asset Partners Inc.

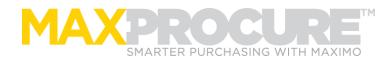

# Feature Highlights

### General

- The MaxProcure Vendor Portal can be used for just Quoting, POs, or Invoicing, or for any combination.
- Purpose built for Maximo, using the Maximo REST API.
- No Software to Install.
- Get Started in 1 Day.
- Automatic Vendor Enrollment. Nothing for you to do, simply add vendors to your RFQs or POs, or grant access via Maximo's Company Contacts screen.

# Quoting (Maximo RFQs)

- Send RFQs to vendors automatically based on your Maximo RFQ Status.
- Vendors can enter quotations along with delivery time, expiration date, notes, and documents.
- The Vendor Portal enforces your RFQ Due Date.
- Returned quotes flow back into your Maximo system so you can evaluate your RFQ and award the order.
- View additional details on your RFQ screen in Maximo such as when the vendor viewed the RFQ even if they have not quoted it yet, and who signed the quote submission.

# Ordering (Maximo POs)

- Send POs to your Maximo vendors automatically based on your Maximo PO Status.
- Vendors are prompted to confirm your order and to provide a delivery date for each line.
- Vendor can also enter notes and upload documents.
- Returned order acknowledgements and ship dates flow back into your Maximo system so you can plan your operations and maintenance schedules better.
- View additional details on your PO screen in Maximo such as when the vendor viewed the PO even if they have not confirmed the order yet, and who signed the PO acknowledgement.

# Accounts Payable (Maximo Invoices)

- Vendors can easily enter invoices for the Orders you've sent them by checking of PO lines and clicking "Build Invoice".
- The Vendor Portal supports options you can configure such as allowing the vendor to change unit price from the PO price, and allowing the vendor to add Service lines to the invoice.
- Invoices flow back into your Maximo system in ENTERED status for your normal review process in Maximo where you can approve or cancel them.
- View additional information on your Maximo Invoice screen such as the vendor contact who submitted the invoice via the Portal.
- The vendor can see a list of all of their invoices along with summary information about their invoicing progress against your PO, and the "Uninvoiced Qty" for each PO Line.
- Invoice status changes and other key changes are synchronized back to the Portal so the vendor has an accurate view of invoices and can view the invoice processing from ENTERED to PAID, as well as when an invoice has been rejected/canceled.
- New invoices that you enter directly in Maximo are also brought into the Portal so the vendor can see all invoices for their PO.